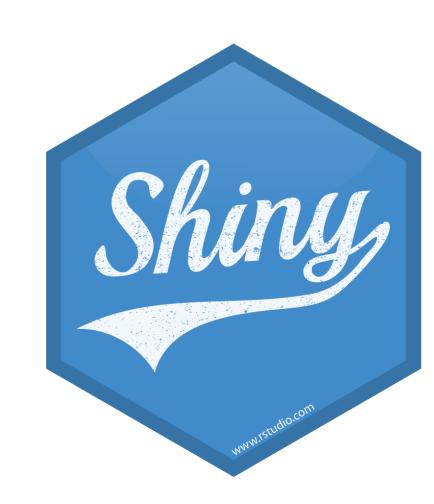

## Dashboards

Mine Çetinkaya-Rundel

@minebocek >

mine-cetinkaya-rundel 😱

mine@stat.duke.edu

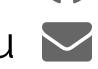

## flexdashboard vs. shinydashboard

| flexdashboard      | shinydashboard        |
|--------------------|-----------------------|
| R Markdown         | Shiny UI code         |
| Super easy         | Not quite as easy     |
| Static or dynamic  | Dynamic               |
| CSS flexbox layout | Bootstrap grid layout |

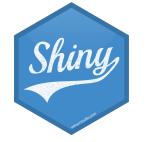

# shinydashboard

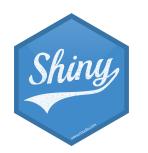

# header $\equiv$ sidebar body

```
library(shiny)
library(shinydashboard)
ui <- dashboardPage(
  dashboardHeader(),
  dashboardSidebar(),
  dashboardBody()
server <- function(input, output) { }</pre>
shinyApp(ui, server)
```

#### User interface

controls the layout and appearance of dashboard

#### Server function

contains instructions needed to build dashboard

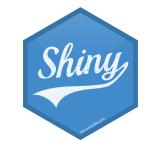

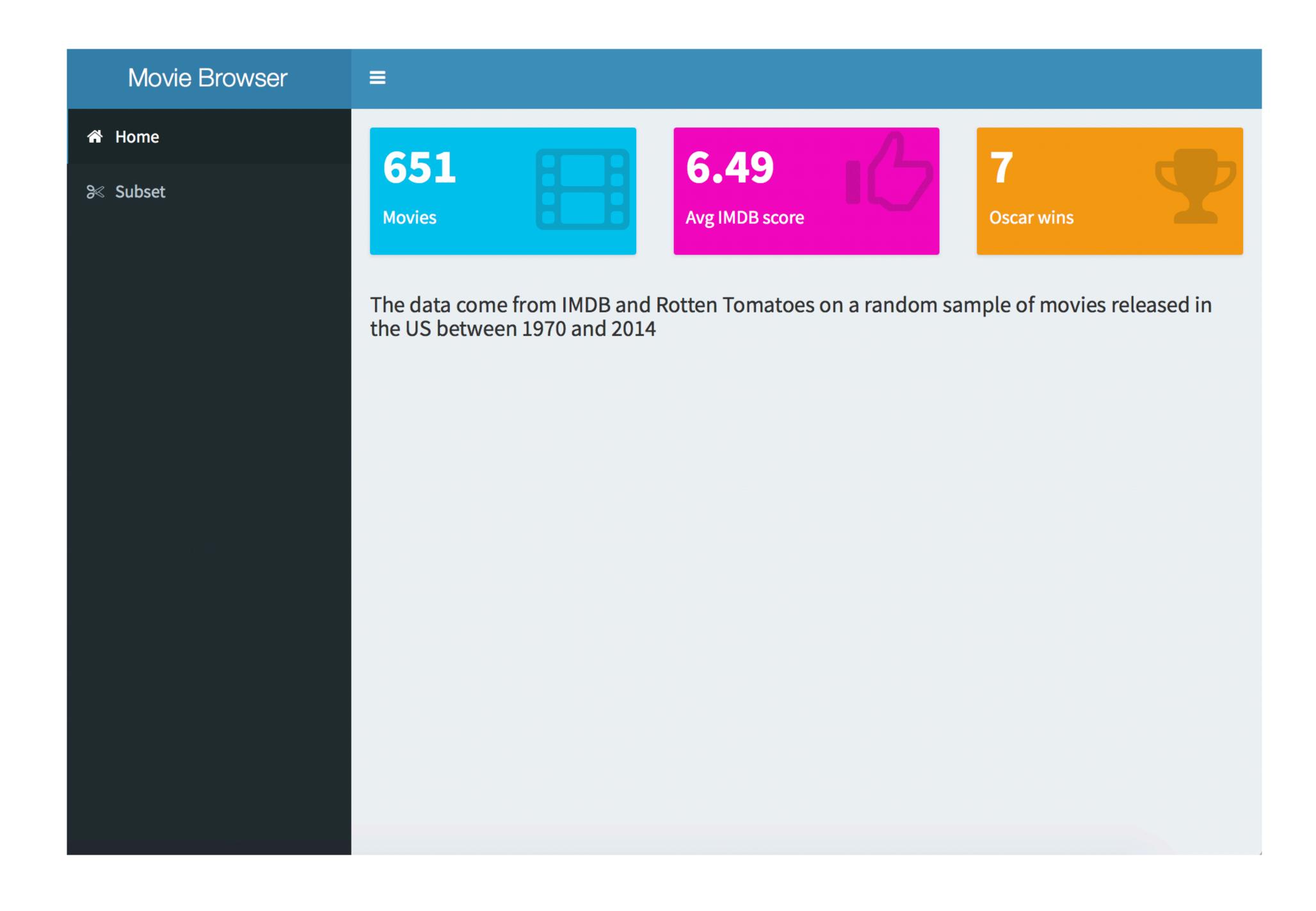

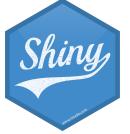

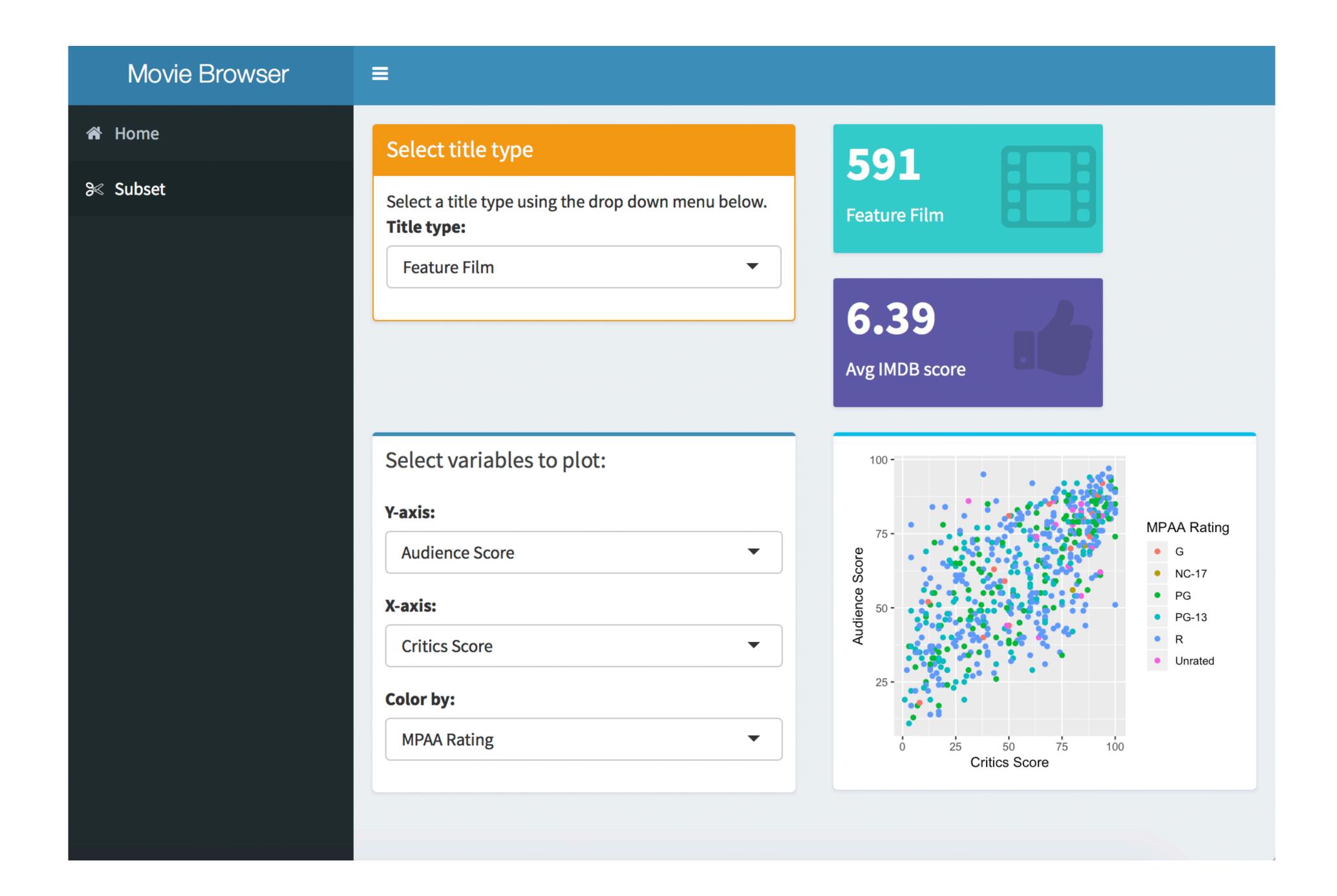

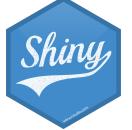

## dashboards/moviedash-01.R

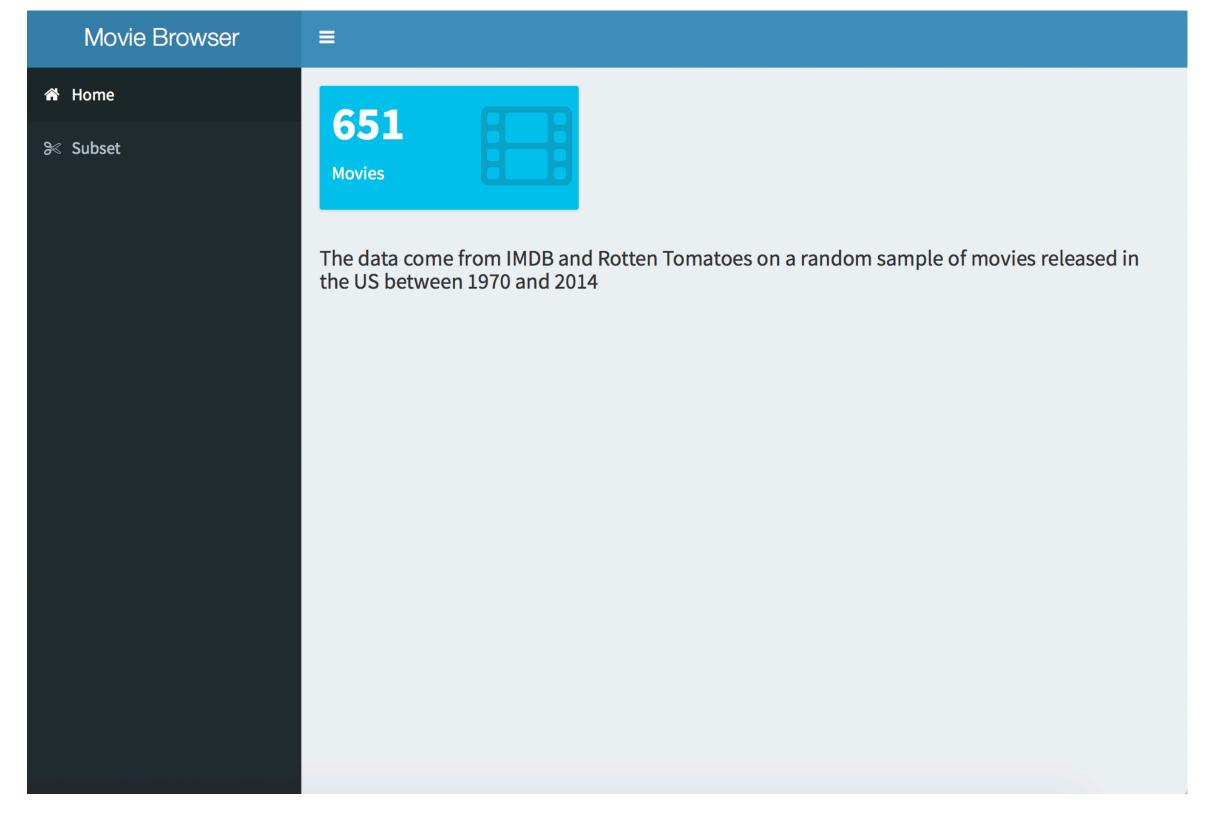

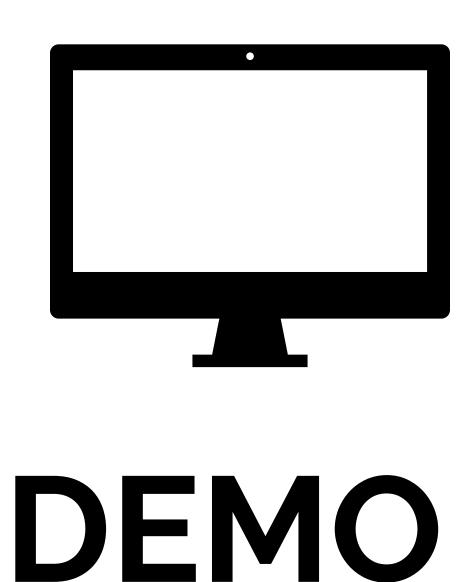

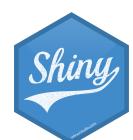

- Start with dashboards/moviedash-01.R
- Add two more value boxes: average IMDB rating and number of Oscar wins
- Try to match the colors and icons as well

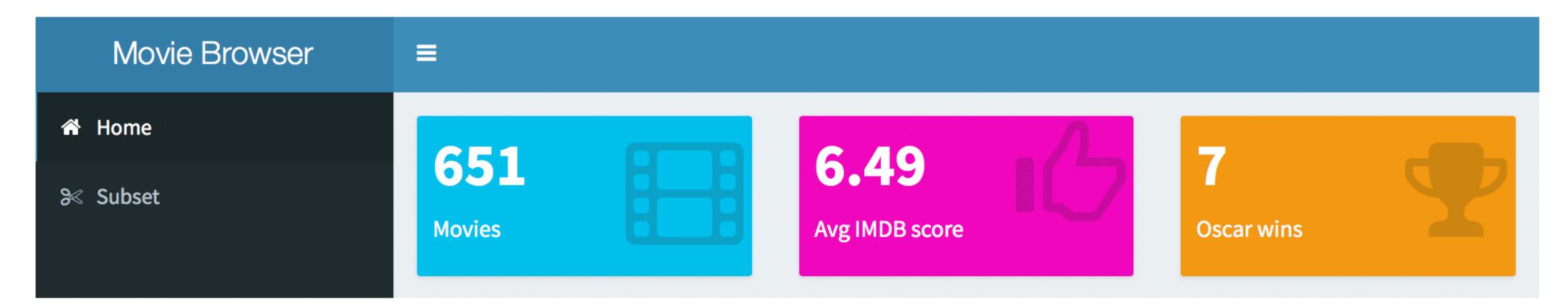

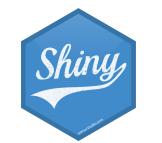

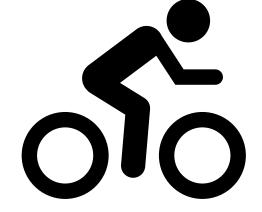

#### dashboards/moviedash-02.R

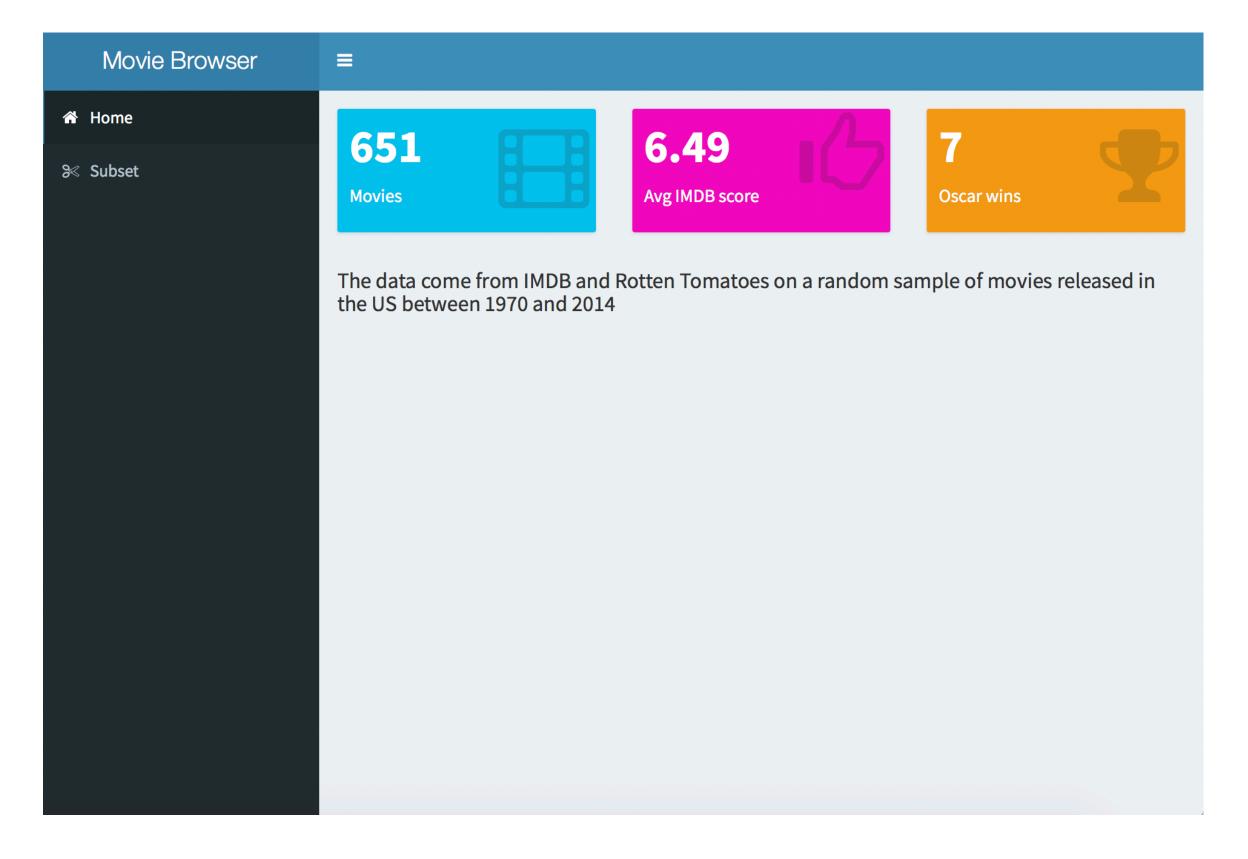

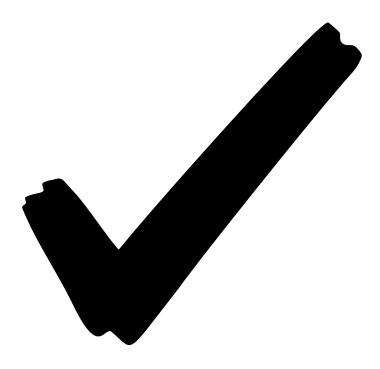

## SOLUTION

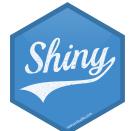

## dashboards/moviedash-03.R

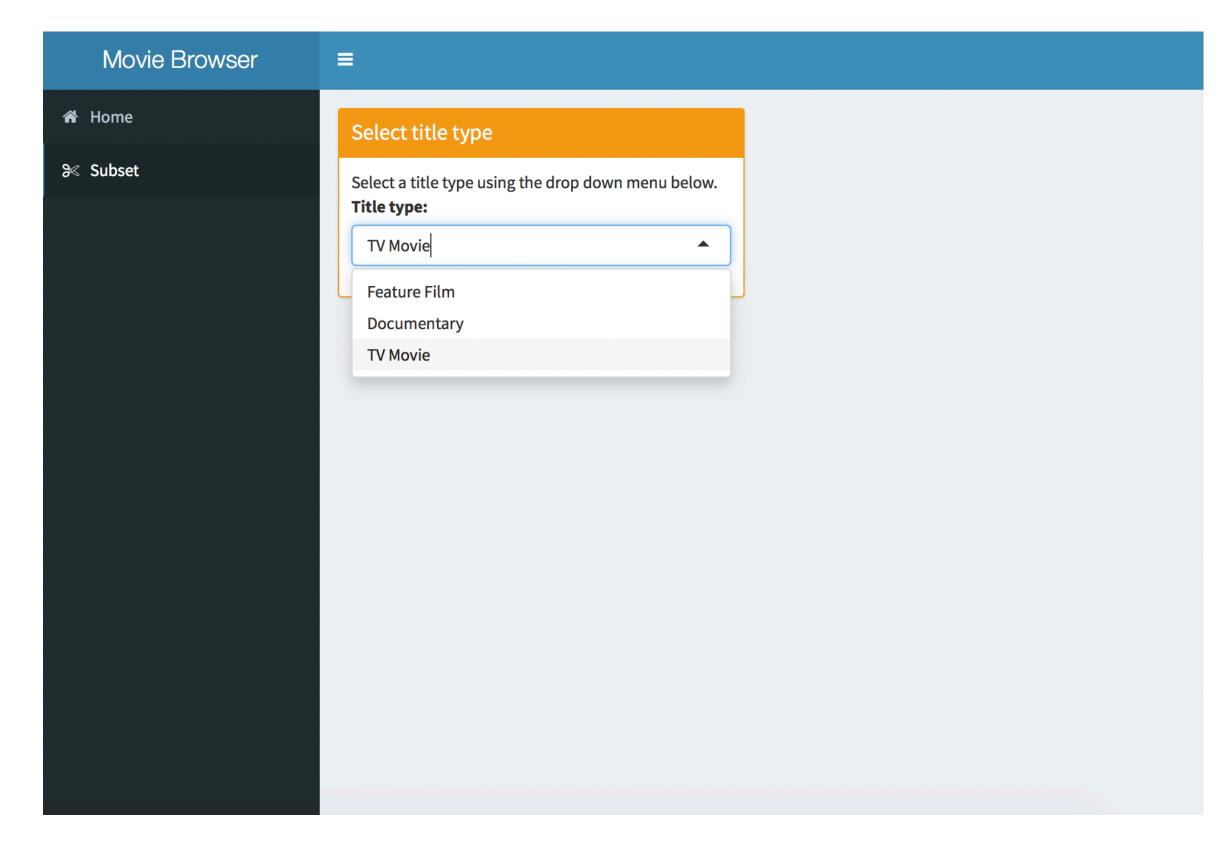

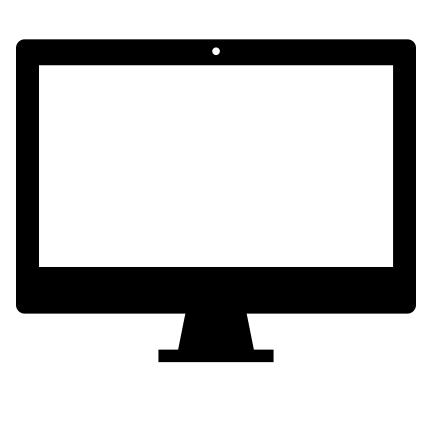

DEMO

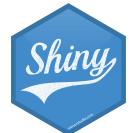

- Start with dashboards/moviedash-04.R
- Fill in the blanks to achieve the look / functionality on the right
- You can re-use code from earlier

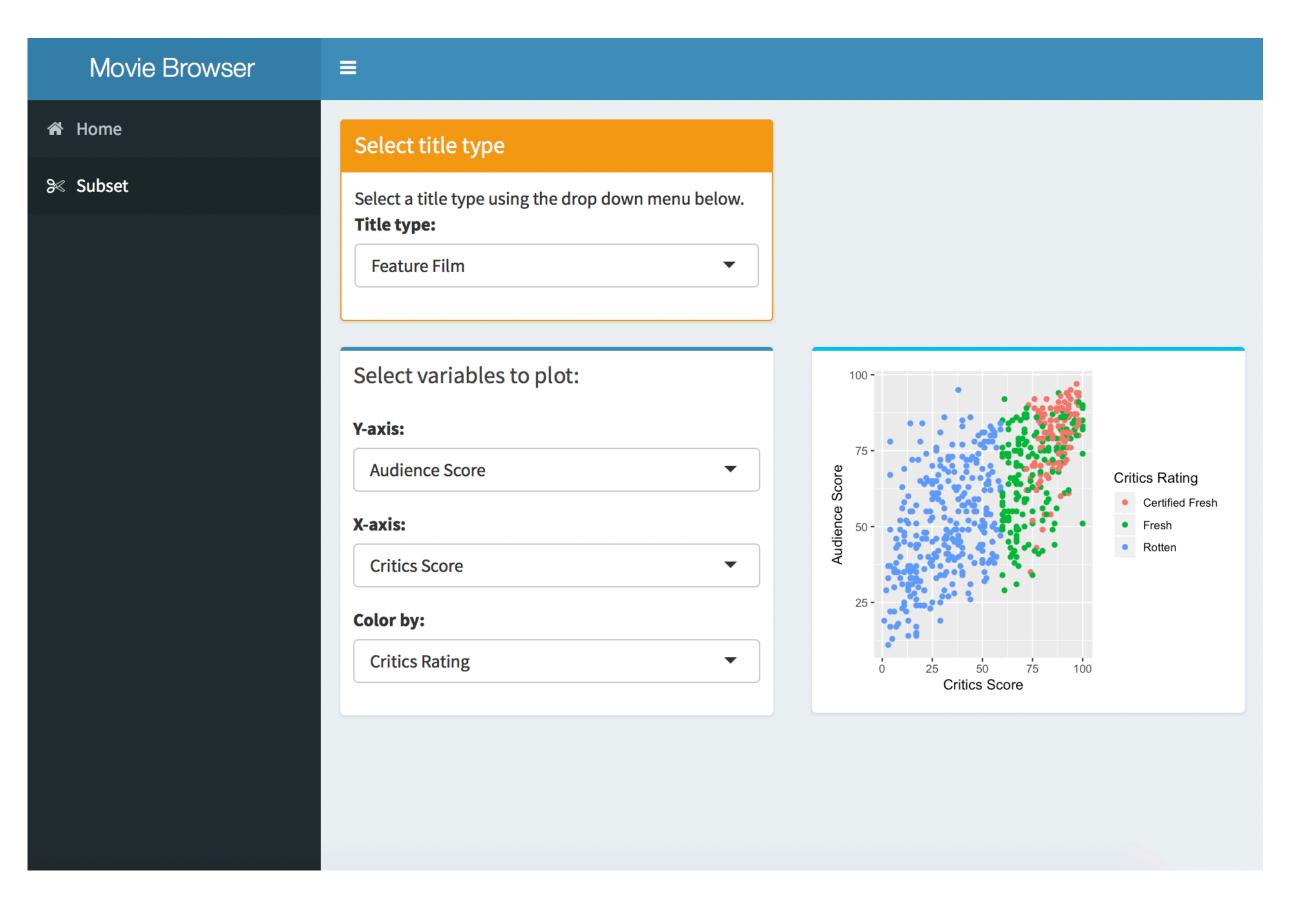

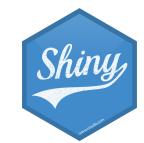

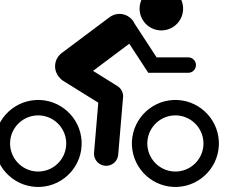

#### dashboards/moviedash-05.R

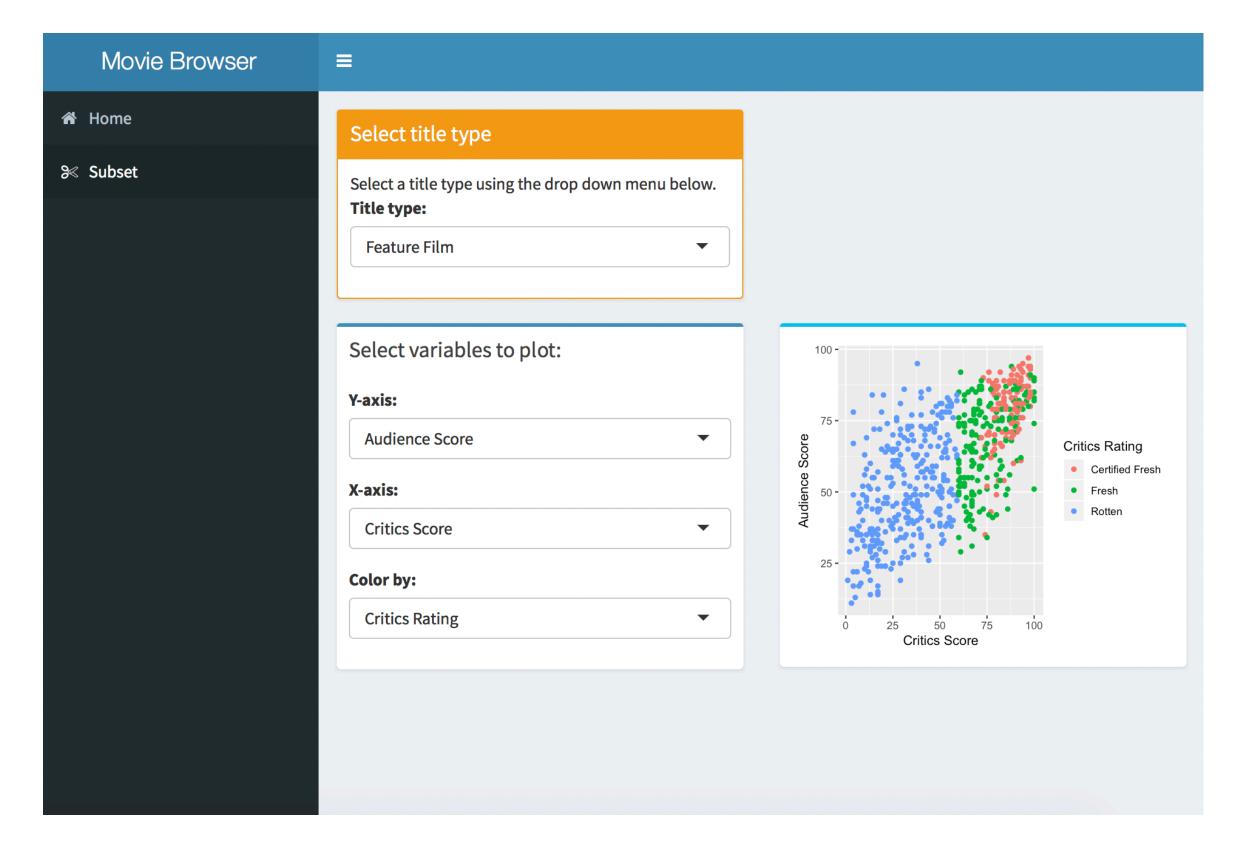

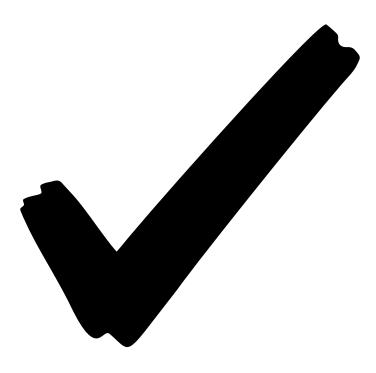

## SOLUTION

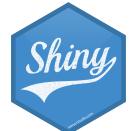

## dashboards/moviedash-06.R

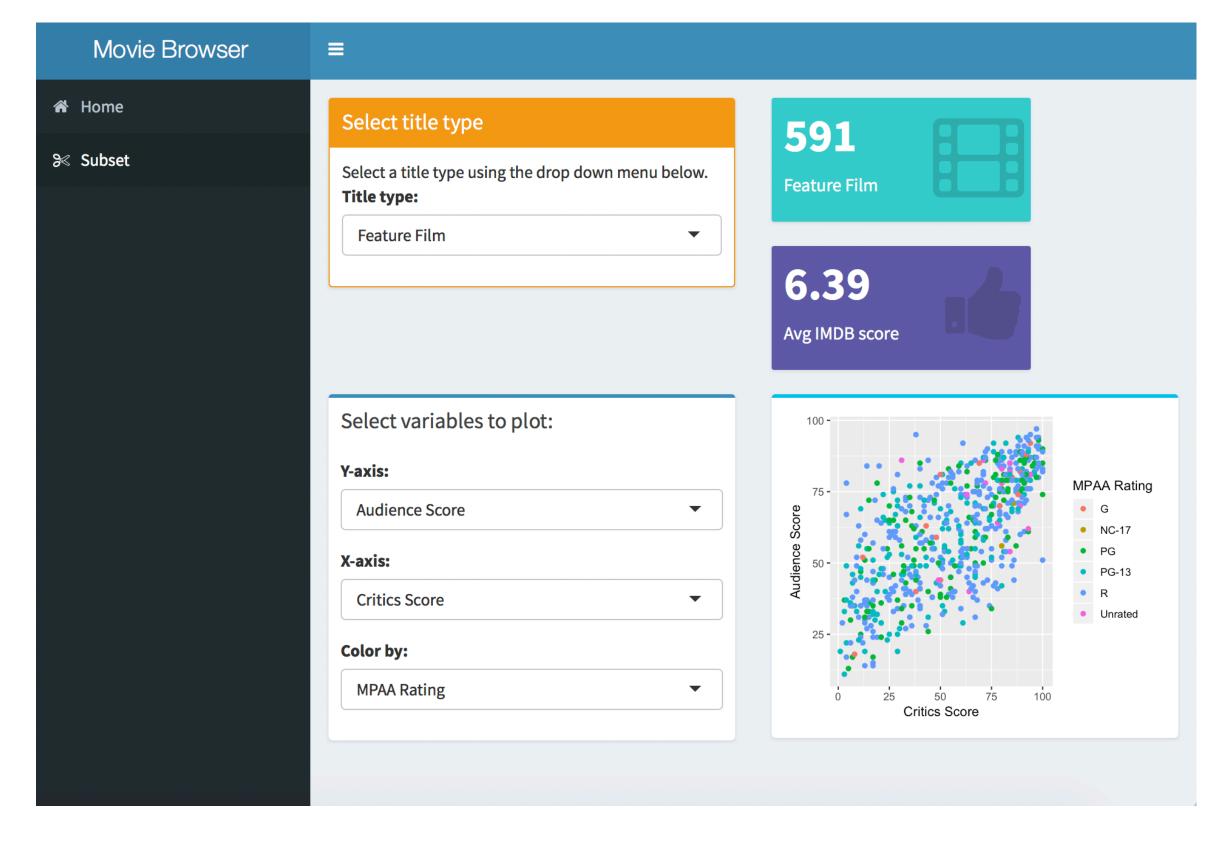

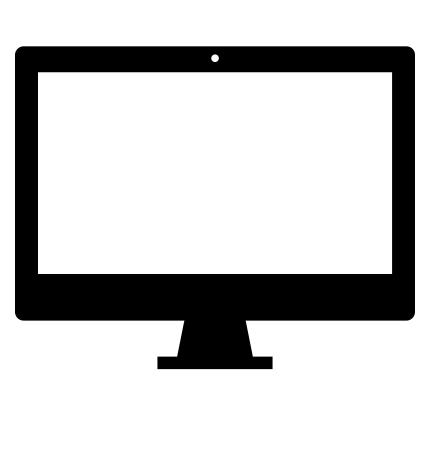

DEMO

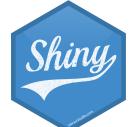

## flexdashboard

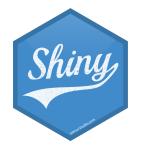

- library(flexdashboard)
- File → New file → R Markdown → From Template
- Create three plots that go in each of the panes using built-in R datasets or any data we have used in the workshop (or your own data)

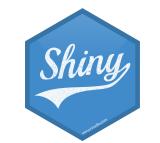

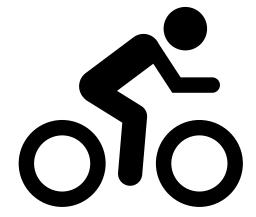

- Open flexdashboards/flexdash-01.Rmd
- How is it different than Shiny apps and dashboards we have been building so far, how is it similar?
- Make a change to the layout of the dashboard, see <a href="http://rmarkdown.rstudio.com/flexdashboard/using.html#layout">http://rmarkdown.rstudio.com/flexdashboard/using.html#layout</a> for help
- Change the theme of the dashboard, see <a href="http://rmarkdown.rstudio.com/flexdashboard/using.html#appearance">http://rmarkdown.rstudio.com/flexdashboard/using.html#appearance</a> for help

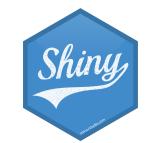

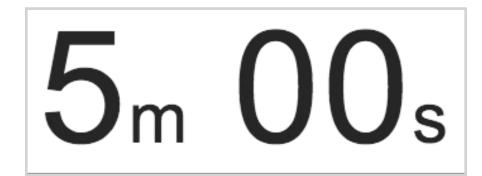

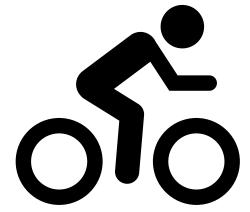

## Shiny documents

- Add runtime: shiny to header.
- Add inputs in code chunks.
- Add renderXyz functions in code chunks.
  - No need for outputx < assignment, or for xyz0utput functions.

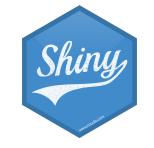

- Continue working on flexdashboards/flexdash-01.Rmd
- Add another UI widget, a radioButton, that allows the user to select whether the plot used to visualize the distribution of weight should be histogram or a violin plot

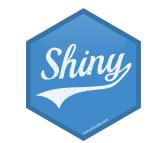

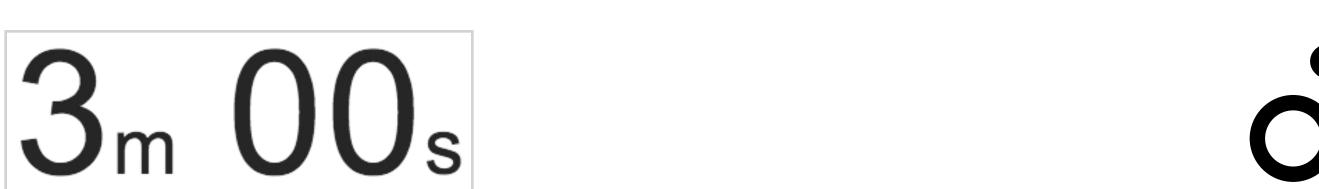

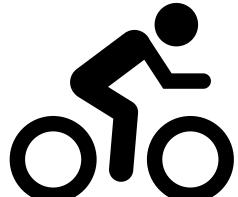

## Solution to the previous exercise

flexdashboards/flexdash-02.Rmd

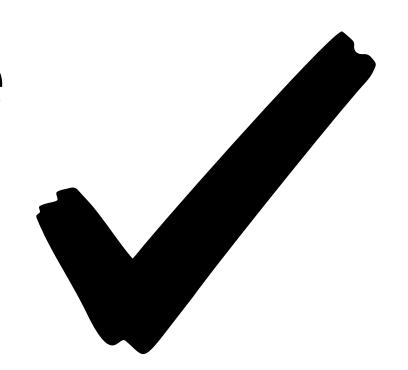

## SOLUTION

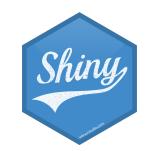

- Recreate the app dashboards/moviedash-06 (or as much of it as you can) in the flexdashboard.

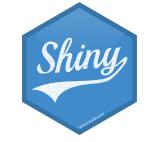

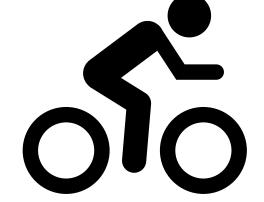